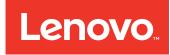

# Lenovo Bootable Media Creator Readme

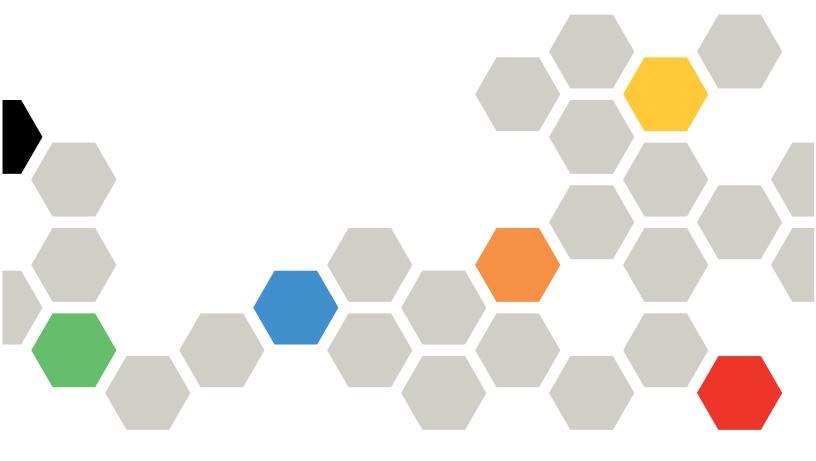

Version 10.3

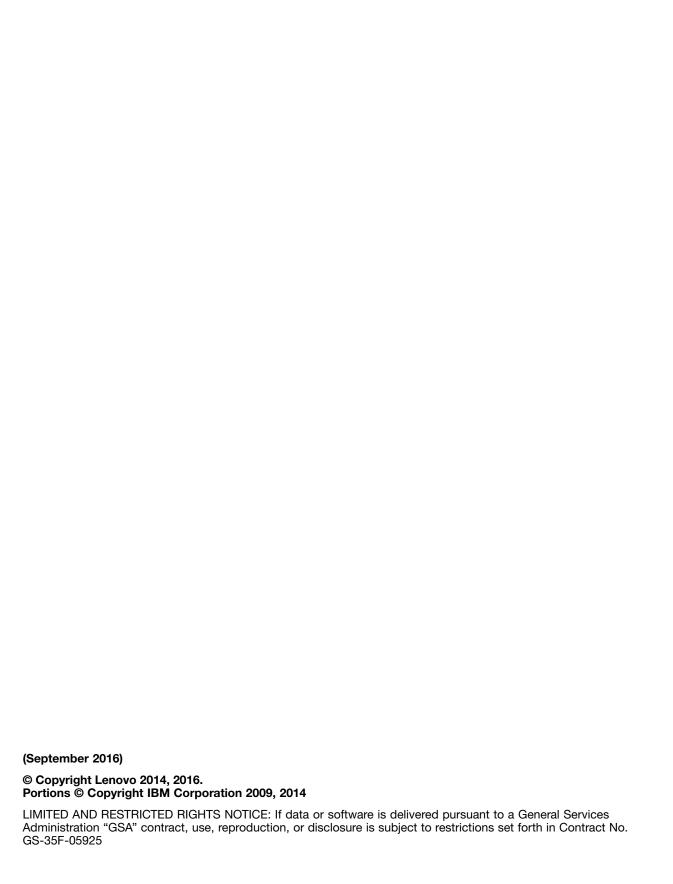

# **Contents**

| About Lenovo Bootable Media          | Known limitations, problems, and workarounds |
|--------------------------------------|----------------------------------------------|
| Creator 1                            | Limitations and problems                     |
| Information resources                | Workarounds                                  |
| Documentation                        | Notices                                      |
| Web resources                        | - · · · · · · · · · · · · · · · · · · ·      |
| Installation and upgrade information |                                              |

© Copyright Lenovo 2014, 2016

### About Lenovo Bootable Media Creator

You can use Lenovo Bootable Media Creator to create bootable media that is suitable for applying firmware updates, running preboot diagnostics, and deploying Microsoft Windows operating systems on supported System x and BladeCenter systems.

System x and BladeCenter tools each have their own bootable CD. Using Bootable Media Creator, you can create a single bootable image on supported media (such as CD, DVD, ISO image, USB flash drive, or set of PXE files) that bundles multiple System x and BladeCenter tools and updates from UpdateXpress System Packs, which contain Windows and Linux firmware and device driver updates. You can also create a Lenovo ServerGuide Setup and Installation CD for deploying Windows operating systems and updates on supported systems.

**Important:** Device drivers are not included on the bootable image and must be updated separately.

Bootable Media Creator can acquire the latest bootable environment, UpdateXpress System Pack, individual updates, and LenovoPreboot Dynamic System Analysis from the local system or it can download these tools and the Lenovo ServerGuide from the Lenovo website. An Internet connection is required to download tools and updates from the Lenovo website. You can use an HTTP proxy when connecting to the Web. If you use an HTTP proxy, the HTTP server must support Secure Sockets Layer (SSL).

You can run only one instance of Bootable Media Creator on a system at a time, whether it is started from the graphical or command-line interface. This includes instances of Lenovo Bootable Media Creator that are bundled in other tools, such as UpdateXpress System Pack Installer.

Bootable Media Creator10.3 filters the update packages included in the bootable media based on the purpose of the media and the machine types you have selected.

- For deployment media containing Lenovo ServerGuide, which is a Windows-based tool, the Windows PE update packages for the machine types you have selected are added to the media.
- For diagnostic or update media, which use Linux-based tools, only the Linux update packages for your selected machine types are included. Prior versions of the tool included all available update packages, resulting in significantly larger media.

You must have administrator or root-equivalent operating-system privileges to use Bootable Media Creator.

#### Information resources

You can find additional information about Lenovo Bootable Media Creator in the product documentation and on the World Wide Web.

#### **Documentation**

The following documentation resource provides additional information about Lenovo Bootable Media Creator.

#### **Publications**

The most recent version of Lenovo Bootable Media Creator (BoMC) Users Guide is available for download at: http://publib.boulder.ibm.com/infocenter/toolsctr/v1r0/topic/bomc\_lenovo/printable\_doc.html.

#### Web resources

These Web sites provide additional resources for the System x and IBM BladeCenter products.

#### Websites

- Bootable Media Creator (BoMC) for Lenovo x86 servers
   http://support.lenovo.com/us/en/documents/LNVO-BOMC
   Use this website to download the Lenovo Bootable Media Creator tool and documentation.
- Lenovo ToolsCenter website

https://support.lenovo.com/us/en/documents/LNVO-CENTER

Use this website to download tools that support System x and BladeCenter products.

These websites provide information about product compatability and support, warranties and licenses, and various technical resources:

- Lenovo BladeCenter Support products and services http://shop.lenovo.com/us/en/systems/servers/blades/bladecenter/
- Lenovo ServerProven http://www.lenovo.com/us/en/serverproven/
- System x Support website
   Lenovo Server and Storage Resource Library

#### **Forums**

Use these websites to learn about various forums that are available to discuss technology-related and product-related issues pertaining to System x and BladeCenter hardware and software products. These websites include links for obtaining the forums using Rich Site Summary (RSS) feeds.

- System x Forum website developerWorks Forums
- BladeCenter Forum website

# Installation and upgrade information

Complete installation instructions, including supported hardware, operating systems and bootable media, such as USB keys, are provided in the ToolsCenter for Lenovo x86 Servers Information Center information center on the Web at publib.boulder.ibm.com/infocenter/toolsctr/v1r0/topic/bomc/bomc\_t\_installing\_bomc.html.

System Enablement Pack (SEP) for ToolsCenter provides an update to existing ToolsCenter tools by providing a collection of files and utilities to support a specific set of machine types until the next version of the tools is released.

To add support for new machine types, use the **Update Support List** function of the Bootable Media Creator to update the support list from the IBM web site with the systems listed in the support list page. When the tool creates bootable media from the IBM site, it acquires the required SEPs for the supported systems and includes them in the created media. This is the preferred method of applying SEP.

You can also manually download the SEP files from "http://www.lenovo.com/support" on page and place them in your working directory before running the tool to create your media. The file to download depends on the purpose of your image:

ibm\_utl\_sep\_3.0x\_winpe\*

for ServerGuide deployment boot images.

#### ibm utl sep 3.0x windows\*

for Update images, including deployment and update.

#### ibm\_utl\_sep\_3.0x\_anyos\*

for diagnostic and update boot media.

## Known limitations, problems, and workarounds

This section describes limitations, problems, and workarounds that are applicable to Lenovo Bootable Media Creator.

## Limitations and problems

The following limitations and problems are applicable to Lenovo Bootable Media Creator.

#### **BoMC** does not support Mellanox firmware updates

BoMC does not support updating Mellanox firmware.

#### Only TFTP server running on Linux OS is supported when creating a PXE directory with BoMC.

If you are creating a PXE directory with BoMC, only a TFTP server running on a supported version of Linux OS can be used.

#### Workarounds

The following workarounds are applicable to Lenovo Bootable Media Creator.

#### When deploying Windows 2008 editions on a System x3250 M5 with or without ServeRAID C100 enabled, a blue screen might occur

To avoid this problem, complete the following steps:

- 1. Open **uEFI** settings.
- 2. Open the **Device and I/O Ports** setting.
- 3. If the ServeRAID C100 is enabled, change the onboard SATA ports as to RAID or IDE.
- 4. If the ServeRAID C100 is not enabled, change the onboard SATA ports as to IDE.
- 5. Save the changed settings. The system will work normally when you reboot from ServerGuide.

#### The keyboard does not work when confirming to exit ToolsCenter program

After booting a system with bootable media created using Bootable Media Creator, when you select to exit the program, you are prompted to confirm the exit action. The keyboard cannot be used to confirm the exit action.

Use the mouse to confirm the exit action, or create the media to run in TUI mode.

#### cygwin1.dll conflict

Bootable Media Creator ships the cygwin1.dll (version 1.5.24, renamed to cygwinz.dll), which is required by the mkisofs.exe and cdrecord.exe utilities. The cygwin DLL does not support multiple versions running at the same time. You must exit all other applications that depend on cygwin1.dll before running Bootable Media Creator on a Microsoft Windows system.

#### Bootable Media Creator might fail to burn a CD or DVD if it runs on RHEL3 with an IDE CD-ROM or IDE DVD-ROM

Add hdx=ide-scsi to the boot loader configuration file. For example: /etc/lilo.conf for LILO or /boot/grub /menu.lst for GRUB), where hdx is either hda, hdb, hdc, or hdd, depending on where your CD or DVD drive is located.

#### USB flash drives that are used by Linux are not recognized by Windows

To enable Microsoft Windows to recognize the USB flash drive for Bootable Media Creator on a Windows system, format the USB flash drive on a Linux system to *FAT32* file format using the **mkdosfs** utility. For example: mkdosfs -I -F 32 /dev/sdb).

#### Failure when burning created ISO files to CD/DVD, or created CD/DVD fails to boot

If you are unable to burn created ISO files to CD or DVD media, or if the CD or DVD you have created fails to boot, try using an alternative media writing software or use a different brand and type of media.

#### IBM BladeCenter HS22 fails to boot from the SanDisk 4GB bootable USB key

When using the SanDisk 4GB bootable USB key created by Bootable Media Creator to boot a BladeCenter HS22 (machine type 7870), the system might boot directly into the OS environment installed on the hard disk drive but not boot into the USB key.

Update the uEFI firmware or use a Lexar USB key or a bootable CD.

#### USB key automatically mounts in noexec mode on SLES 10 sp4

As a security measure, USB keys can be mounted in *noexec* mode, which prevents executable files on the key from running. This prevents you from using the BoMC binary, even after using **chmod** to change permissions.

Copy the binary to the hard drive of the system, use **chmod** to give it proper permissions, and execute from the hard drive.

#### **Notices**

Use this information to understand the legal notices for this documentation.

This information was developed for products and services offered in the U.S.A.

Lenovo may not offer the products, services, or features discussed in this document in other countries. Consult your local Lenovo representative for information on the products and services currently available in your area. Any reference to a Lenovo product, program, or service is not intended to state or imply that only that Lenovo product, program, or service may be used. Any functionally equivalent product, program, or service that does not infringe any Lenovo intellectual property right may be used instead. However, it is the user's responsibility to evaluate and verify the operation of any non-Lenovo product, program, or service.

Lenovo may have patents or pending patent applications covering subject matter described in this document. The furnishing of this document does not grant you any license to these patents. You can send license inquiries, in writing, to:

Lenovo Director of Licensing Lenovo Corporation North Castle Drive Armonk, NY 10504-1785 U.S.A.

For license inquiries regarding double-byte (DBCS) information, contact the Lenovo Intellectual Property Department in your country or send inquiries, in writing, to:
Lenovo World Trade Asia Corporation
Licensing 2-31 Roppongi 3-chome, Minato-ku
Tokyo 106-0032, Japan

The following paragraph does not apply to the United Kingdom or any other country where such provisions are inconsistent with local law: LENOVO CORPORATION PROVIDES THIS PUBLICATION "AS IS" WITHOUT WARRANTY OF ANY KIND, EITHER EXPRESS OR IMPLIED, INCLUDING, BUT NOT LIMITED TO, THE IMPLIED WARRANTIES OF NON-INFRINGEMENT, MERCHANTABILITY OR FITNESS FOR A PARTICULAR PURPOSE. Some states do not allow disclaimer of express or implied warranties in certain transactions, therefore, this statement may not apply to you.

This information could include technical inaccuracies or typographical errors. Changes are periodically made to the information herein; these changes will be incorporated in new editions of the publication. Lenovo may make improvements and/or changes in the product(s) and/or the program(s) described in this publication at any time without notice.

Any references in this information to non-Lenovo Web sites are provided for convenience only and do not in any manner serve as an endorsement of those Web sites. The materials at those Web sites are not part of the materials for this Lenovo product and use of those Web sites is at your own risk.

Lenovo may use or distribute any of the information you supply in any way it believes appropriate without incurring any obligation to you.

Licensees of this program who wish to have information about it for the purpose of enabling: (i) the exchange of information between independently created programs and other programs (including this one) and (ii) the mutual use of the information which has been exchanged, should contact:

Lenovo Corporation MW9A/050 5600 Cottle Road San Jose, CA 95193 U.S.A.

Such information may be available, subject to appropriate terms and conditions, including in some cases, payment of a fee.

The licensed program described in this information and all licensed material available for it are provided by Lenovo under terms of the Lenovo Customer Agreement, Lenovo International Program License Agreement, or any equivalent agreement between us.

Any performance data contained herein was determined in a controlled environment. Therefore, the results obtained in other operating environments may vary significantly. Some measurements may have been made on development-level systems and there is no guarantee that these measurements will be the same on generally available systems. Furthermore, some measurements may have been estimated through extrapolation. Actual results may vary. Users of this document should verify the applicable data for their specific environment.

Information concerning non-Lenovo products was obtained from the suppliers of those products, their published announcements or other publicly available sources. Lenovo has not tested those products and cannot confirm the accuracy of performance, compatibility or any other claims related to non-Lenovo products. Questions on the capabilities of non-Lenovo products should be addressed to the suppliers of those products.

All statements regarding Lenovo's future direction or intent are subject to change or withdrawal without notice, and represent goals and objectives only.

This information contains examples of data and reports used in daily business operations. To illustrate them as completely as possible, the examples include the names of individuals, companies, brands, and products. All of these names are fictitious and any similarity to the names and addresses used by an actual business enterprise is entirely coincidental.

If you are viewing this information softcopy, the photographs and color illustrations may not appear.

#### **Trademarks**

Lenovo, the Lenovo logo, and ibm.com are trademarks or registered trademarks of International Business Machines Corp., registered in many jurisdictions worldwide. Other product and service names might be trademarks of Lenovo or other companies. A current list of Lenovo trademarks is available on the web at Lenovo Copyright and Trademark Information at http://www.lenovo.com/legal/copytrade.html.

Adobe and the Adobe logo are either registered trademarks or trademarks of Adobe Systems Incorporated in the United States, and/or other countries.

Intel is a trademark or registered trademark of Intel Corporation or its subsidiaries in the United States and other countries.

Linux is a registered trademark of Linus Torvalds in the United States, other countries, or both.

Microsoft and Windows are trademarks of Microsoft Corporation in the United States, other countries, or both.

Other company, product, or service names may be trademarks or service marks of others.

# Index

#### L

legal notices v

## T

trademarks vi

# Lenovo